## **การเข้าใช้งานระบบโครงการมหกรรมจัดหางาน (BUU JOB FAIR)**

## **ส าหรับบริษัท**

1.  $\Pi$  $\vec{\eta}$  <http://affairs.buu.ac.th/index.php/job/home>

2. คลิก "ลงทะเบียนบริษัท"

(กรณี**ยังไม่เคยลงทะเบียน**บริษัท ใหท้ ำ ข้นั ตอนที่2 ก่อน หำก**เคยลงทะเบียน**บริษัทแล้ว ให้ ลงชื่อเข้ำใช้งำนระบบตำมข้อ 3)

2.1 ป้อน "ข้อมูลเข้าใช้งานระบบ" ได้แก่ ชื่อผู้ใช้ (E-mail), รหัสผ่าน และยืนยันรหัสผ่าน

2.2 ป้อน "ข้อมูลบริษัท" ได้แก่ ชื่อบริษัท, ประเภทธุรกิจ, ที่อยู่บริษัท, จังหวัด, เขต/อำเภอ, แขวง/ตำบล, รหัสไปรษณีย์, เบอร์โทรศัพท์, แฟกซ์, เว็บไซต์, พิกัด และแนบไฟล์ ใบสมัครงาน

2.3 ป้อน "เจ้ำหน้ำที่ประสำนงำน" ไดแ้ก่ ชื่อ-สกุล, ตำ แหน่งและเบอร์โทรศัพท์

2.4 คลิก "ลงทะเบียน"

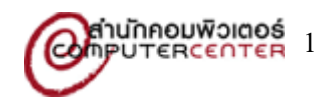

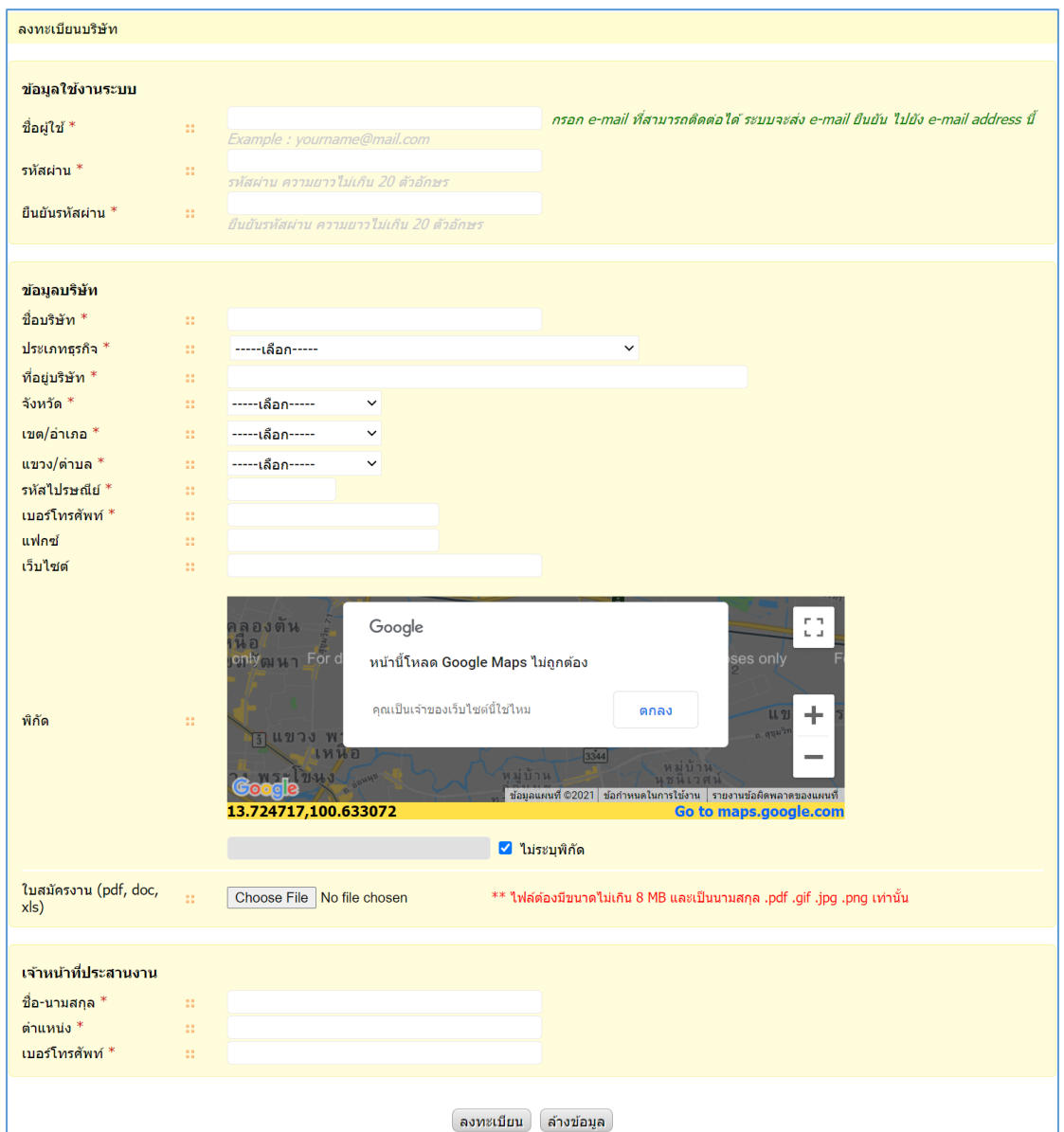

3. คลิก "เขำ้สู่ระบบ"

(กรณี**ยังไม่เคยลงทะเบียน**บริษัท ใหท้ ำ ข้นั ตอนที่2 ก่อน หำก**เคยลงทะเบียน**บริษัทแล้ว ให้ ลงชื่อเข้ำใช้งำนระบบตำมข้อ 3)

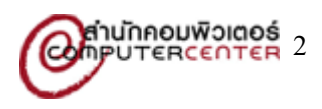

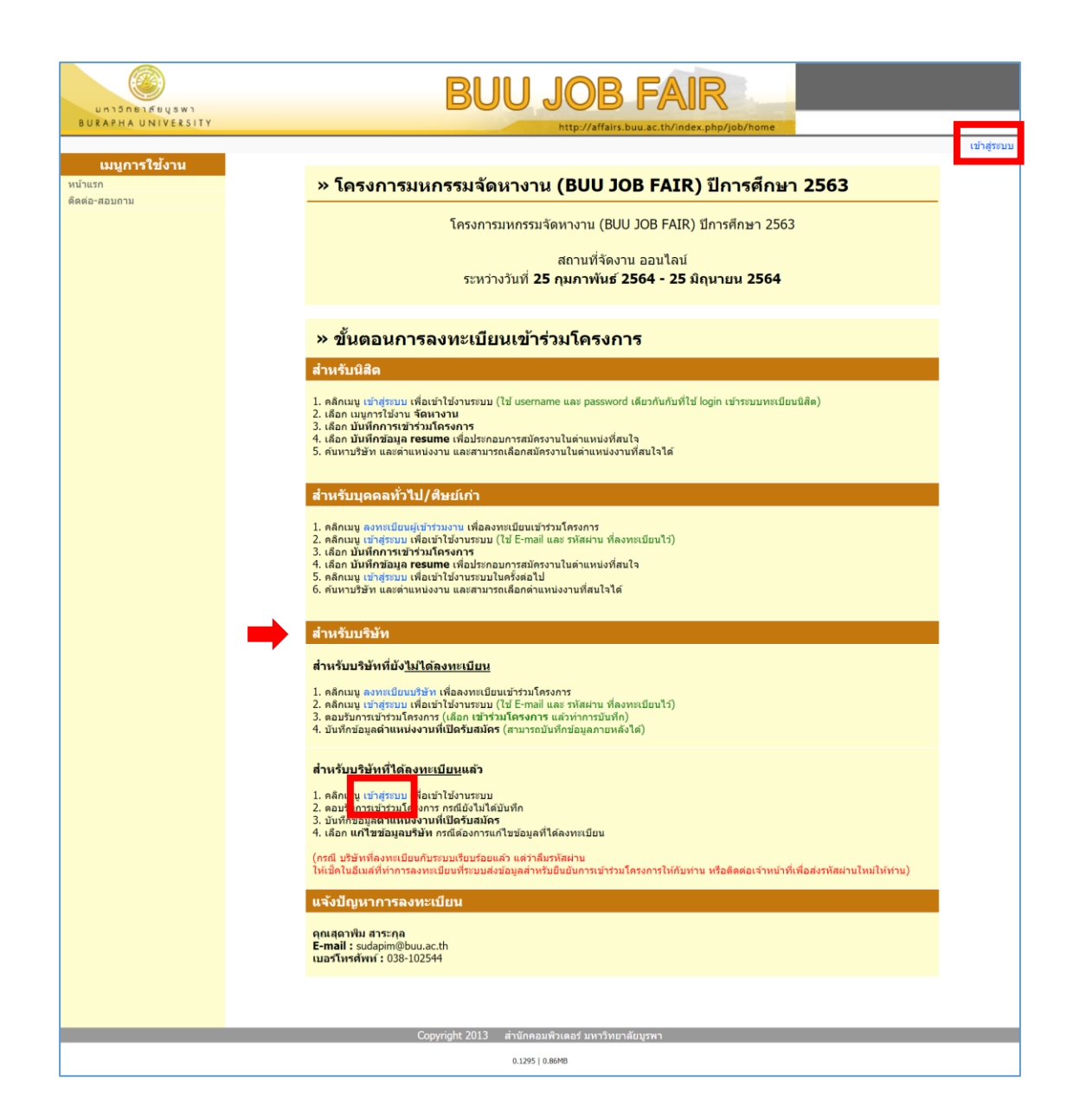

4. ป้อน "ชื่อผู้ใช้" และ "รหัสผ่าน" และคลิก "เข้าสู่ระบบ" (ใช้ชื่อผู้ใช้ และรหัสผ่าน เดียวกันกับที่ ได้ลงทะเบียนไว้ใน ข้อ 2)

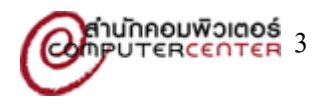

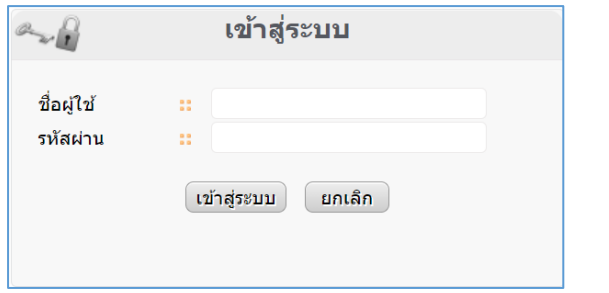

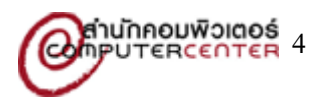